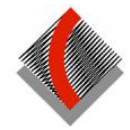

## Cherrybrook Technology High School - Parent Portal

## Registration

To register, parents will need to:

- Receive a letter from the school, with the registration URL and personal access key. This letter will be sent to the email address registered with the student's enrolment details.
- Register online, and then enter their private access key.

## Login

Once you have gone to the registration page, created your account and entered your private access key you can login at: <u>https://cths.nsw.edu.au/information/parent-portal/</u>

|   | Cherrybrook Technology<br>High School    |  |  |  |
|---|------------------------------------------|--|--|--|
|   | Student and Parent Portal                |  |  |  |
|   | Log In                                   |  |  |  |
| 1 | Email or Username                        |  |  |  |
|   | @gmail.com                               |  |  |  |
|   | Password                                 |  |  |  |
|   |                                          |  |  |  |
|   | Remember username                        |  |  |  |
|   | Forgot password?                         |  |  |  |
|   | Log In                                   |  |  |  |
|   | Don't have an account yet? Register here |  |  |  |
|   | I can't log in                           |  |  |  |
|   | SENTRAL<br>EDUCATION                     |  |  |  |

Log in with your email address and the password you created when registering.

Please bookmark the URL for the parent portal in your browser.

There is also a link to the Parent Portal from the CTHS website: <u>https://cths.nsw.edu.au/information/parent-portal/</u>

After you have logged in the Parent Portal homepage will look like this:

| 5        | SENTRAL                                     | Home<br>Chenybrook Technology High School                                                                                                    |
|----------|---------------------------------------------|----------------------------------------------------------------------------------------------------|
| *        | Home<br>Logged in as Jane                   | Home Feed 🗸                                                                                                    |
| ES       | Cherrybrook Technology High                 |                                                                                                    |
|          | School, Year 💥                              | Welcome to the Sentral Parent Portal<br>Posted by Sentral Education Wednesday, 10th February 2021                                                                                                  |
| EW       | Cherrybrook Technology High<br>School, Year | Staying in touch with your child's learning journey is easy with the<br>Sentral Parent Portal. Receive secure news items on the web                                                                |
|          | Newsletters                                 | and through the companion mobile application, Sentral for Parents -<br>with targeted news so you only see information relevant to your                                                             |
| 0        | Parent Teacher<br>Interviews                | children. The Sentral Parent Portal lets you: * Provide permission<br>and make payments for school activities * Message your child's<br>teachers * See what homework is to be done * Browse school |
| Þ        | School Resources                            | documents and resources * Receive student report cards<br>electronically * Book and manage parent/teacher night interviews *                                                                       |
| ආ        | School Forms                                | Notify of planned absences and respond to unexpected absences<br>We hope you find the portal a useful school resource.                                                                             |
| <b>å</b> | My Details                                  | Archive                                                                                                    |
| a,       | My Access                                   |                                                                                                    |
| ?        | Help & Information                          |                                                                                                    |
| •        | Log Out                                     |                                                                                                    |

From here you can check messages, access newsletters and documents (School Resources), book parent teacher interviews, change your password (My Details) and add access keys (My Access).

If you click on an individual child in the main menu at left, the page will look like this:

| SENTRAL                                           | Cherrybrow Technology High School  | Portal Version 1 Notifications            |
|---------------------------------------------------|------------------------------------|-------------------------------------------|
| Home<br>Logged in as Jane                         | Student Feed 🗸                     |                                           |
| Cherrybrook Technology High<br>School, Yearg      |                                    | Enrolled Since: 27/01/2017<br>Roll Class: |
| Cherrybrook Technology High School, Year          | There are no feed items to display |                                           |
| I Newsletters                                     |                                    | + Class Details                           |
| <ul> <li>Parent Teacher<br/>Interviews</li> </ul> |                                    | + s Timetable                             |
| School Resources                                  |                                    | + Homework                                |
| C School Forms                                    |                                    |                                           |
| My Details                                        |                                    | + Attendance                              |
| a My Access                                       |                                    | - Published Reports                       |
| ? Help & Information                              |                                    | Semester 2, 2020, Stage 5<br>15/12/2020   |
| ເ Log Out                                         |                                    | Semester 1, 2020, Stage 5<br>21/07/2020   |

From here you can check specific information about your child, including archived reports. Expand each section by clicking on the plus sign (+). Parents will have access to all previous reports for as long as the student is still enrolled at CTHS.